## BIXOLON®

# 디스플레이 설치 안내서

### **KN10-00003B (Rev.1.7) CUSTOMER DISPLAY BCD-1000**

#### ◈안내

- 본 설치 안내서는 제품 설치에 필요한 간단한 정보만 기록하고 있습니다. 자세한 설치 안내는 첨부된<br>CD 의 사용 설명서를 참고하십시오. CD 에 포함되어있는 내용은 아래와 같습니다.<br>- 1. 매뉴얼: 사용 설명서
- 2. 드라이버: 윈도우즈 드라이버, OPOS 드라이버
- 저희 (주)빅솔론은 제품의 기능과 품질 향상을 위하여 지속적인 개선을 하고 있습니다. 이로 인하여 제품의 사양과 매뉴얼의 내용은 사전 통보 없이 변경될 수 있습니다.

#### **◆ 제품 구분 및 내용물 확인**

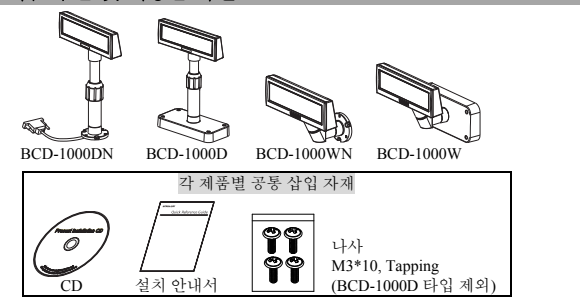

### ◈ 유형별초기 설정 및 옵션

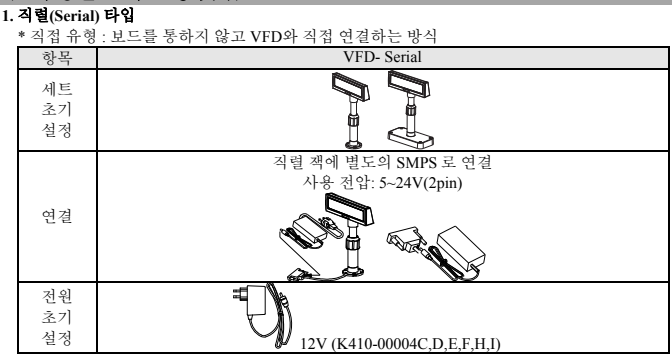

패스스루(PASSTHROUGH) 유형 (HOST(PC) → VFD → 프린터로 데이터 구성)

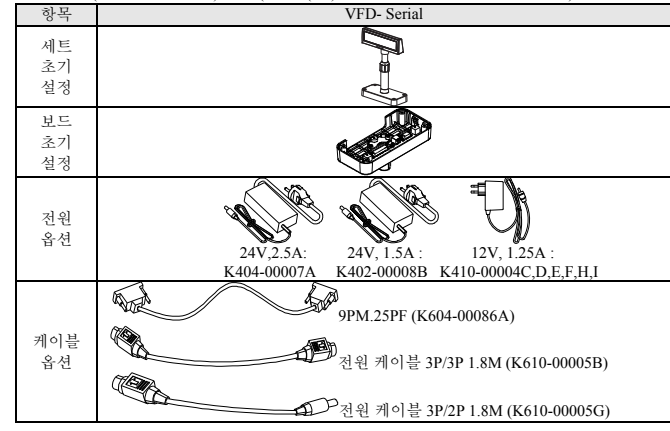

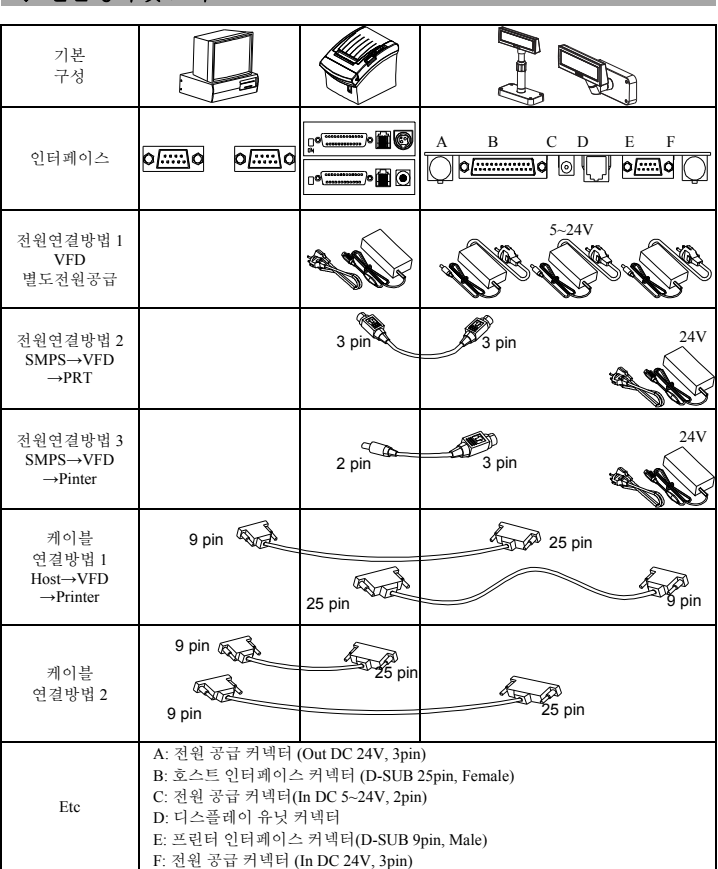

#### ◈회전 기능

◈ 연결방식 및 크기

본 제품은 소비자가 원하는 각으로 회전이 가능한 제품입니다. 제품 설치 시 아래의 내용을 준수하여 제품의 손상 및 사용상의 이상이 없도록 주의하기 바랍니다. 제품을 조립한 후 디스플레이의 방향을 결정하여 고정하려는 경우, 그림의 순서와 같이 조작합니다.

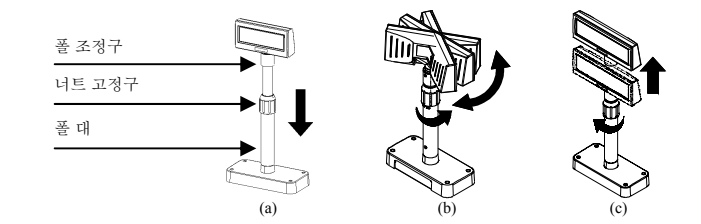

- (a) 디스플레이 본체를 화살표 방향으로 아래로 내립니다. - TIL을 제 TIL 제를 최근표 등 중요로 그 대표 제 됩니다.<br>- 너트 고정구를 회전시켜 디스플레이 본체가 아래로 내려오도록 합니다. (제품 OPEN/CLOSE 각인표시 참조)
- (b) 디스플레이 본체를 원하는 각으로 회전시킵니다.

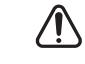

※ 주의 디스플레이 본체를 1 바퀴이상 같은 방향으로 회전하지 마십시오. (디스플레이 본체는 무한 회전하니 주의하시기 바랍니다.)

(c) 디스플레이의 각을 원하는 위치에 조정한 후 너트 고정구를 적당하게 조입니다. (디스플레이 본체의 상측 이동 시 좌, 우 움직임 방지) 디스플레이 본체를 상측으로 원하는 높이로 조정한 후에 너트 고정구를 조입니다.

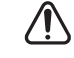

**※ 주의**<br>너트 고정구를 너무 강하게 조일 경우 손상 등의 문제가 발생할 수 있으므로 디스플레이 본체가 움직이지 않는 범위까지 조여주십시오.

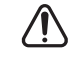

※ 주의 ....<br>디스플레이 본체를 그림(a)처럼 최대한 낮게 한 후 디스플레이 본체를 회전 시킵니다. 디스플레이 본체를 적당하게 낮춘 상태에서 회전시킬 경우"딱"하는 소리가 납니다. 이는 파손이 아니고 폴 조정구내에 있는 돌기부가 폴대의 RIB 에 맞닿는 소리로서 디스플레이 본체를 최대한 낮추면 발생하지 않습니다.

#### ◈ 기울어짐기능

본 제품은 소비자가 원하는 각으로의 기울임이 가능한 제품입니다. 제품 설치 시 아래의 내용을 준수하여 제품의 파손 및 사용상의 이상이 없도록 주의하여 주시길 바랍니다. 기울임 각도는 중심선을 기준으로 좌/우 각 13°씩 회전 운동이 가능하며 4 단계, 5 위치의 이동각을 가집니다. (기울임 : 최대 52°)

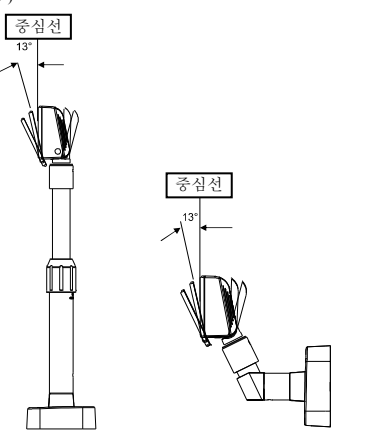

#### ◈ **DIP** 스위치 설정

DIP 스위치 설정은 전원이 켜져 있을 때에만 읽을 수 있습니다.<br>따라서, 전원이 켜져 있을 때 설정을 변경하면 효과가 없습니다.

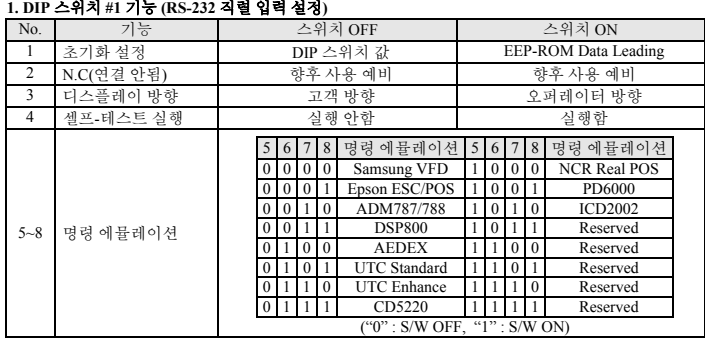

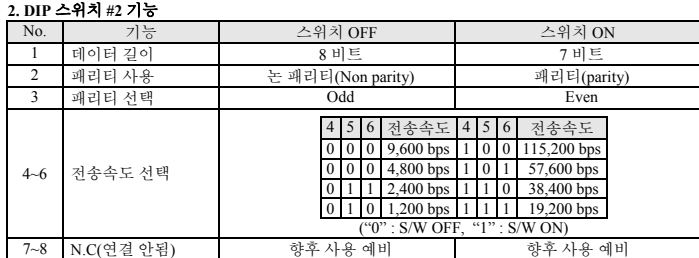

#### ◈ **WEEE (Waste Electrical and Electric Equipment)**

This marking shown on the product or its literature, indicates that is should not be disposed with<br>other household wastes at the end of its working life, To prevent possible harm to the environment or<br>human health from unc contact either the retailer where they purchased this product, or their local government office, for details of where and how they can take this item for environmentally safe recycling. Business users should contact their supplier and check the terms and conditions of the purchase contract. This product should not be mixed with other commercial wastes for disposal.

#### ☎ **BIXOLON Co., Ltd.**

**●** 웹사이트 http://www.bixolon.com

#### **●** 한국 본사

(주소) 경기도 성남시 분당구 판교역로 241 번길 20 (삼평동) 7~8 층 13494 (전화) +82-31-218-5500

#### **●** 미주 지사

(주소) BIXOLON America Inc., 3171 Fujita St, Torrance, CA 90505

#### (전화) +1-858 764 4580

**●** 유럽 지사

(주소) BIXOLON Europe GmbH, Tiefenbroicher Weg 35 40472 Düsseldorf (전화) +49 (0)211 68 78 54 0

## **BIXOLON®**

# 显示器安装指南

### 顾客显示屏 **BCD-1000**

#### ◈ 信息

本安装指南包括产品安装必要信息的简介。有关详细的安装信息,请参考所附 CD 中 的用户手册。CD 包括以下内容。

- 1. 手册:用户手册
- 2. 驱动程序:Windows 驱动程序、OPOS 驱动程序

在 BIXOLON,我们一直致力于提升并改善我们所有产品的功能和质量。我们可能会 在不事先通知的情况下更改产品规格和/或用户手册的内容。

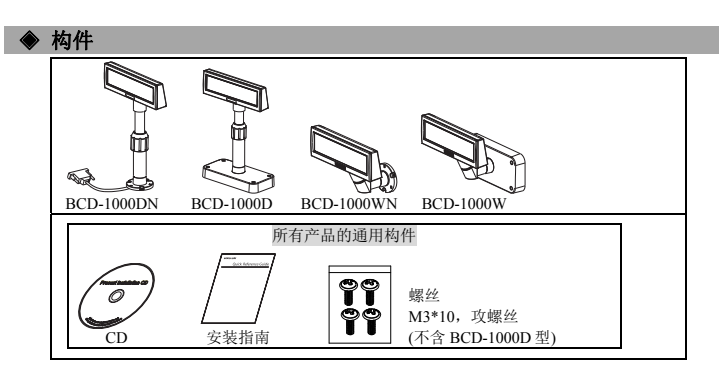

#### ◈初始设置及选项

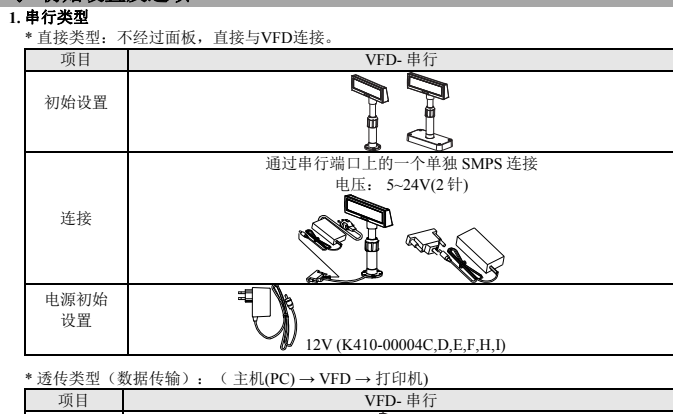

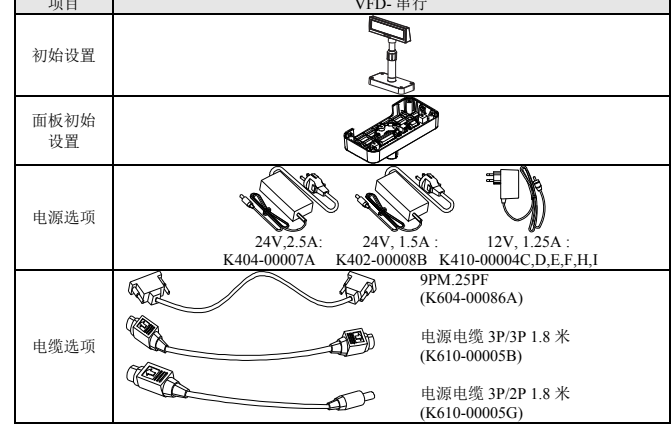

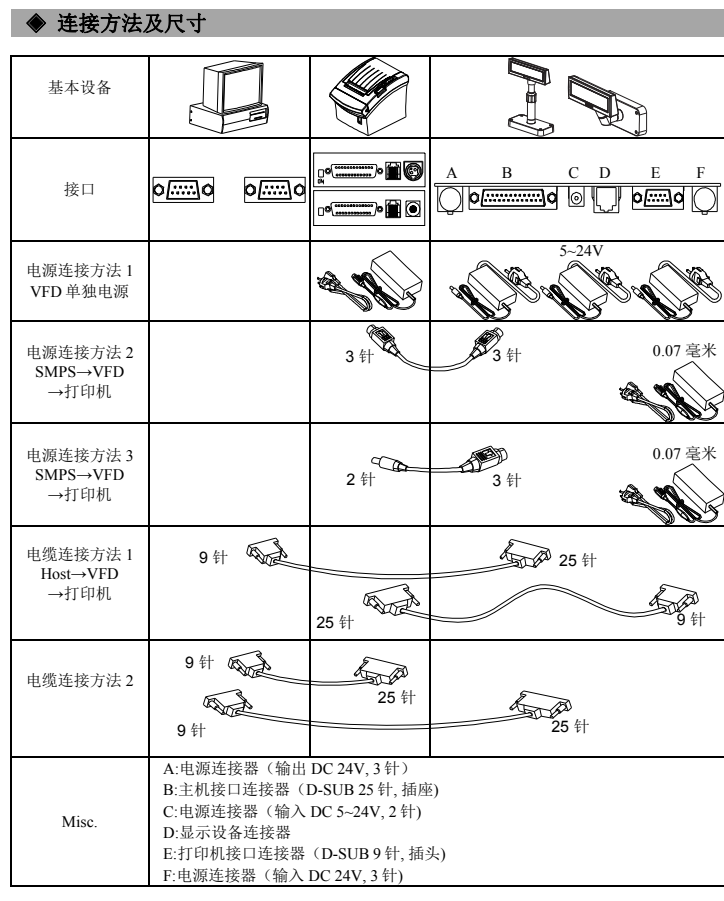

#### ◈ 旋转功能

本产品能旋转到所需的位置。请按以下方向操作,以确保产品的正确使用,并且不被损坏。产品组<br>装完成之后,按下图所示的步骤固定显示屏的位置。

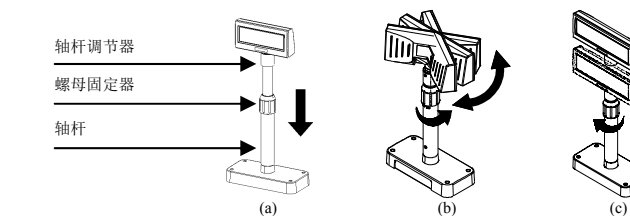

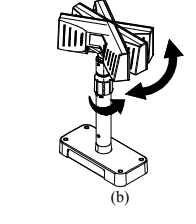

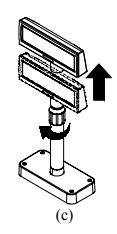

(a) 按箭头所示的方向降低显示屏装置。 转动螺母固定器,使显示屏能降低。 (参考产品的打开/关闭标记)

(b) 将显示屏旋转到所需的角度。

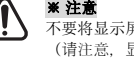

- **※ 注意**<br>不要将显示屏装置朝一个方向旋转超过一圈。 (请注意,显示屏装置能连连旋转。)
- (c) 将显示屏装置设置到所需角度后,轻轻拧紧螺母固定器。 (将显示屏抬高时不要横向移动。) 。<br>将显示屏装置设置到所需角度后, 充分拧紧螺母固定器。

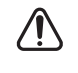

**※ 注意**<br>螺母固定器拧得过紧会导致损坏和其它问题。 但螺母固定器须充分拧拧以固定显示屏装置。

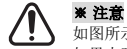

如图所示,将显示屏装置下降到最大程度后旋转显示屏。 如果未到显示屏下降到最大程序时旋转显示屏会产生滴答声。 该声音并非说明有任何损坏,是由转动机械结构与轴杆内的肋条摩擦引起的。

#### ◈倾斜功能

本产品可以倾斜到所需的角度。请按以下方向操作,以确保产品的正确使用,并且不被损坏。<br>此显示屏可以从中心线以 13°为一个间隔向两侧倾斜,最多可倾斜四级或五个不同位置。 (倾斜:最大 52°)

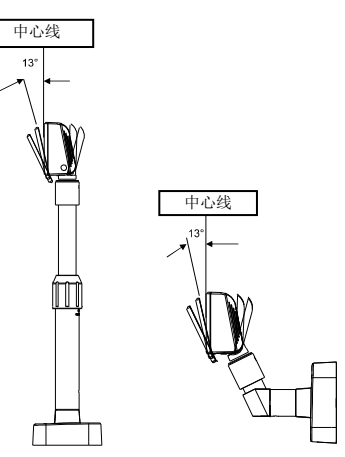

#### **◆ 设置 DIP 开关**

更改 DIP 开关的设置必须在打印机关闭时进行。在打印机开启时进行的任何更改将不会得到处理。 **1. DIP** 开关 **#1** 功能(**RS-232** 串行输入设置)

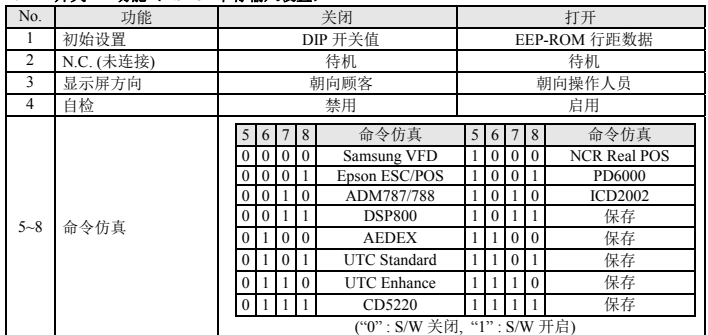

#### **2. DIP** 开关 **#2** 功能

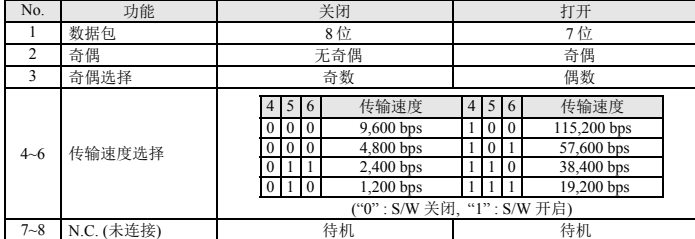

### ◈ **WEEE (Waste Electrical and Electric Equipment)**

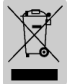

本标识在本产品上或产品说明书中出现,表示在本产品使用寿命结束后,不得与其它家用垃<br>圾同时处置。为了防止垃圾的不当处置对环境或人身健康造成潜在的危害,请与其它类型的<br>垃圾分开处理及回收,以促进材料资源的可持续再利用。关于以环保安全回收方式处置废旧 机器的方法和地点事宜,家庭用户应与购买本产品的销售商或当地政府部门联系。商业用户 应与其供应商联系并核查采购合同的条款。本产品不能与其它商业垃圾混合处置。

#### ☎ **BIXOLON Co., Ltd.**

**●** 网址 http://www.bixolon.com

#### **●** 韩国总部

(地址) 7~8F, (Sampyeong-dong), 20, Pangyoyeok-ro241beon-gil, Bundang-gu, Seongnam-si, Gyeonggi-do, 13494, Korea (ROK) (电话) +82-31-218-5500

#### **●** 美洲分公司

(地址) BIXOLON America Inc., 3171 Fujita St, Torrance, CA 90505 (电话) +1-858 764 4580

#### **●** 欧洲分公司

(地址) BIXOLON Europe GmbH, Tiefenbroicher Weg 35 40472 Düsseldorf (电话) +49 (0)211 68 78 54 0

# BIXOLON

### **Руководство по установке монитора**

### **КАССОВЫЙ МОНИТОР BCD-1000**

#### ◈ **Общие сведения**

В данном руководстве по установке содержатся краткие сведения по установке принтера. Более подробные сведения по установке принтера можно получить из руководства по эксплуатации на диске. Компакт-диск содержит следующие сведения: 1. Руководства: Руководство пользователя

2. Драйвера: драйвера к ОС Windows, драйвера OPOS

Компания «BIXOLON» постоянно совершенствует качество своей продукции и расширяет спектр его функциональности. Компания оставляет за собой право вносить впоследствии изменения в характеристики и/или руководства пользователя без предварительного о том уведомления.

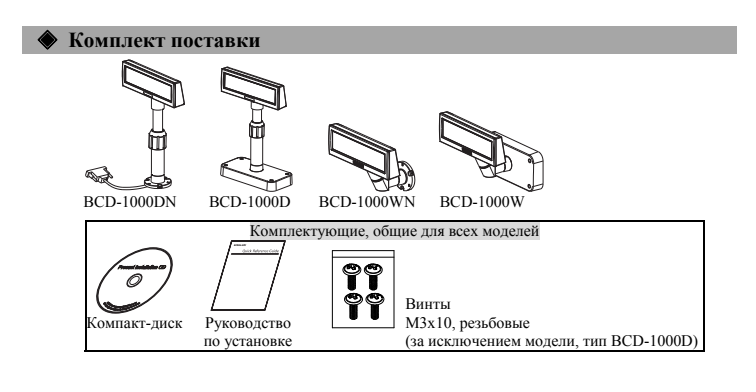

#### ◈ **Начальные установки и настройки по моделям**

#### **1. Последовательная модель**

\* Непосредственное подключение: без коммутации чрез панель, прямое подключение к вакуум-

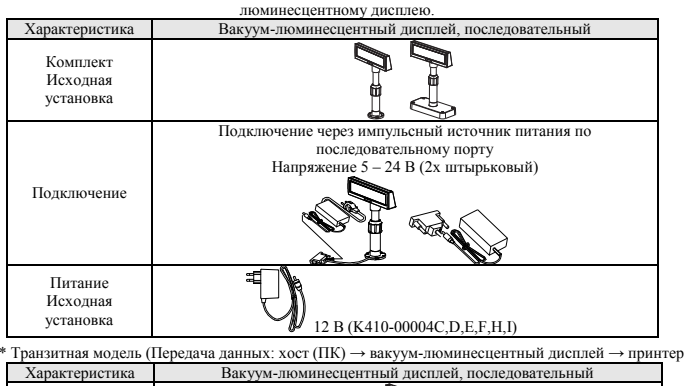

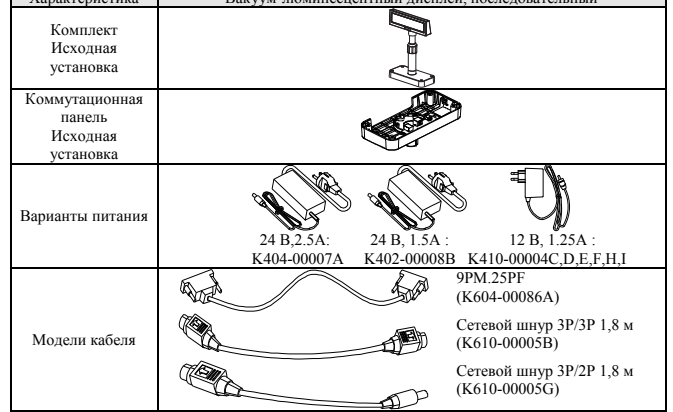

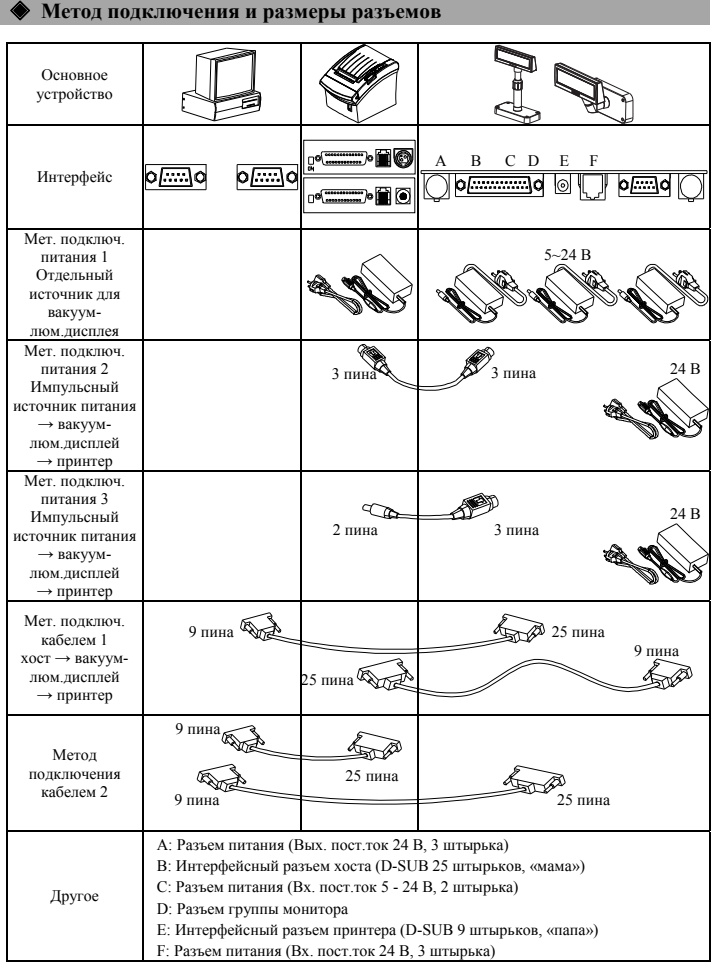

#### ◈ **Функция вращения**

Монитор может поворачиваться в любое удобное оператору положение. Придерживайтесь инструкций, указанных ниже в целях оптимального функционирования и избежания поломок. После сборки монитора следует придерживаться следующих рекомендаций для регулировки положения монитора.

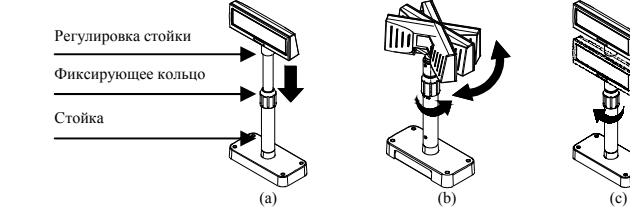

(a) Опустите монитор, как указано стрелкой. Ослабьте фиксирующее кольцо, чтобы опустить штатив монитора. (см. пометки OPEN/CLOSE (ослабить/затянуть) на кольце)

(b) Поверните монитор на желаемый угол. ※ **Осторожно**

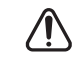

Не следует вращать монитор в одном направлении более одного оборота вокруг оси. (Следует обратить на это особое внимание, поскольку монитор может вращаться без ограничений.)

(c) После установки монитора в желаемое положение слегка затяните кольцо фиксатора. (При регулировке вертикального положения перемещения в поперечном направлении блокируются.) После установки монитора в желаемое положение по высоте затяните кольцо фиксатора полностью.

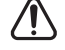

#### ※ **Осторожно**

При чрезмерном усилии затяжки фиксатора возможна его поломка и выход из строя других элементов. Фиксатор следует затягивать с таким усилием, чтобы монитор был надежно закреплен.

#### ※ **Осторожно**

Как показано на рис. а). вращать монитор следует только после того, как он был опущен. Вращение не опущенного на максимальный угол монитора сопровождается щелчками. Эти звуки не означают поломки механизма, а происходят ввиду контакта поворачивающегося механизма с ребрами внутри стойки. При максимально опущенном мониторе этот звук отсутствует при вращении.

#### ◈ **Функция наклона**

Монитор может наклоняться под любым удобным оператору углом. Придерживайтесь инструкций, указанных ниже в целях оптимального функционирования и избежания поломок. Монитор может быть наклонен с 4 интервалами угла наклона в 13° каждый от вертикального положения, т.е. имеет 5 положений. (Наклон: макс. 52°)

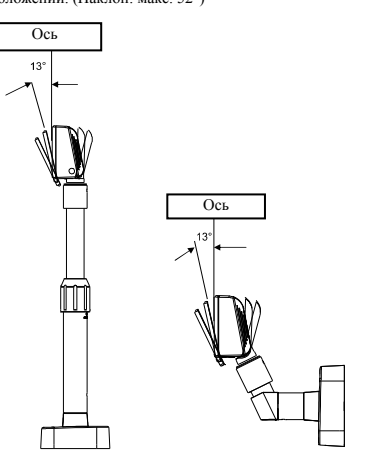

#### ◈ **Установка микропереключателей**

Изменение положения микропереключателей должно осуществляться, когда принтер выключен.<br>Всякие изменения, вносимые в то время, как принтер включен, не обрабатываются.

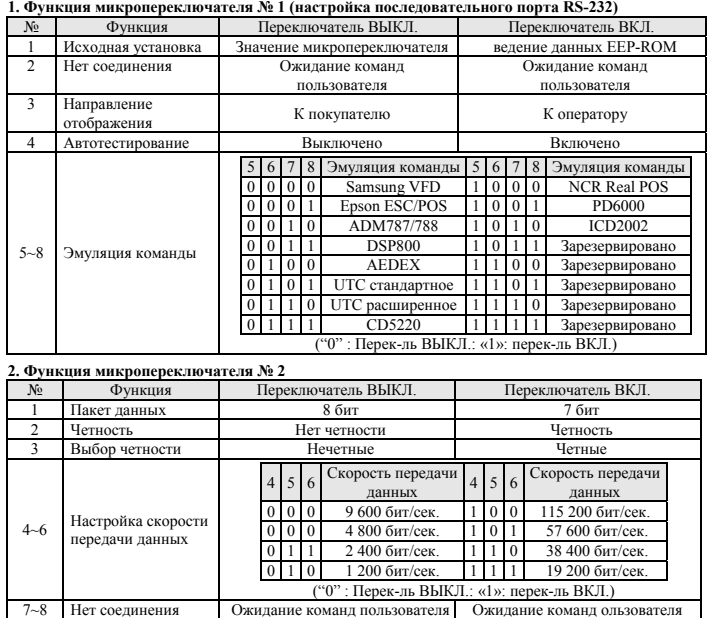

#### ◈ **WEEE (Waste Electrical and Electric Equipment)**

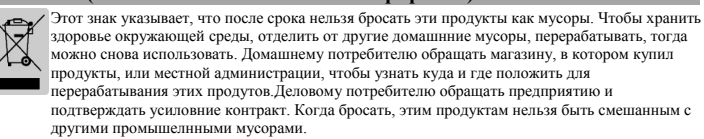

#### ☎ **BIXOLON Co., Ltd.**

**● Сайт** http://www.bixolon.com

#### **● Головной офис в Корее**

- Адрес: 7~8F, (Sampyeong-dong), 20, Pangyoyeok-ro241beon-gil, Bundang-gu, Seongnam-si, Gyeonggi-do, 13494, Korea (ROK) Тел.: +82 (31) 218-55-00
- 

#### **● Офис в США**

- Адрес: BIXOLON America Inc., 3171 Fujita St, Torrance, CA 90505 Тел.: +1 (858) 764-45-80
- 
- 
- **● Офис в Европе** Адрес: BIXOLON Germany GmbH, Tiefenbroicher Weg, 35, 40472 Düsseldorf Тел.: +49 (0) (211) 68-78-54 0

## **BIXOLON®**

# **Display Installation Guide**

### **CUSTOMER DISPLAY BCD-1000**

#### ◈ **Information**

This Installation Guide includes a brief outline of information necessary for product installation. For more detailed installation information, please refer to the user manual in the enclosed CD. The contents of the CD include the following.

1. Manual: User Manual 2. Drivers: Windows Drivers, OPOS Drivers

We at BIXOLON maintain ongoing efforts to enhance and upgrade the functions and quality of all our products. In following, product specifications and/or user manual content may be changed without prior notice.

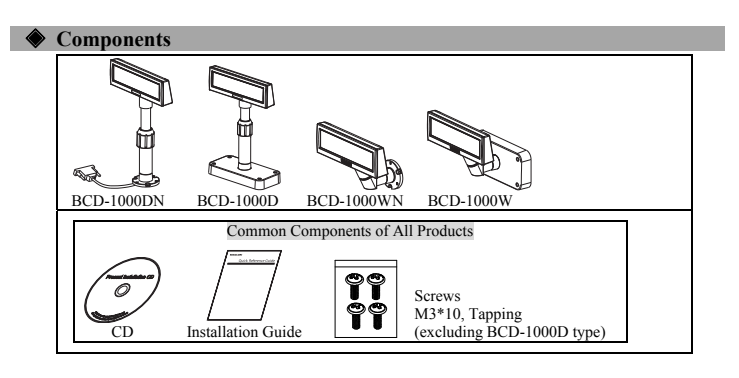

#### ◈ **Defaults & Options by Product Type**

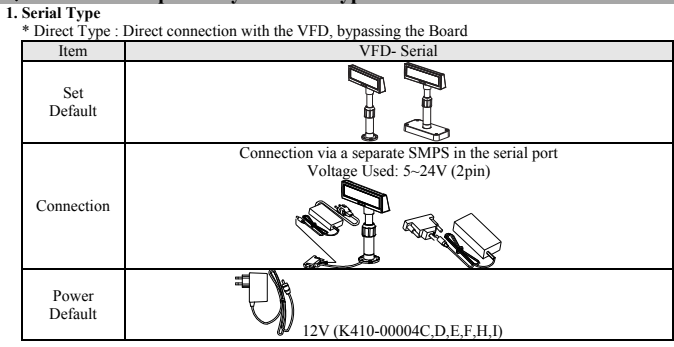

\* Pass through Type (Data : Host  $(PC) \rightarrow VFD \rightarrow Printer$ )

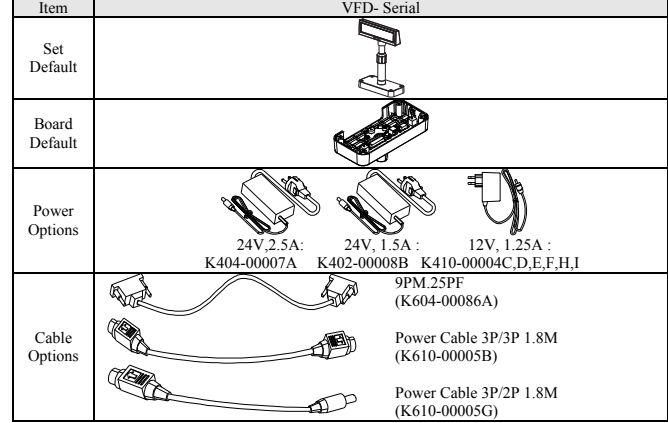

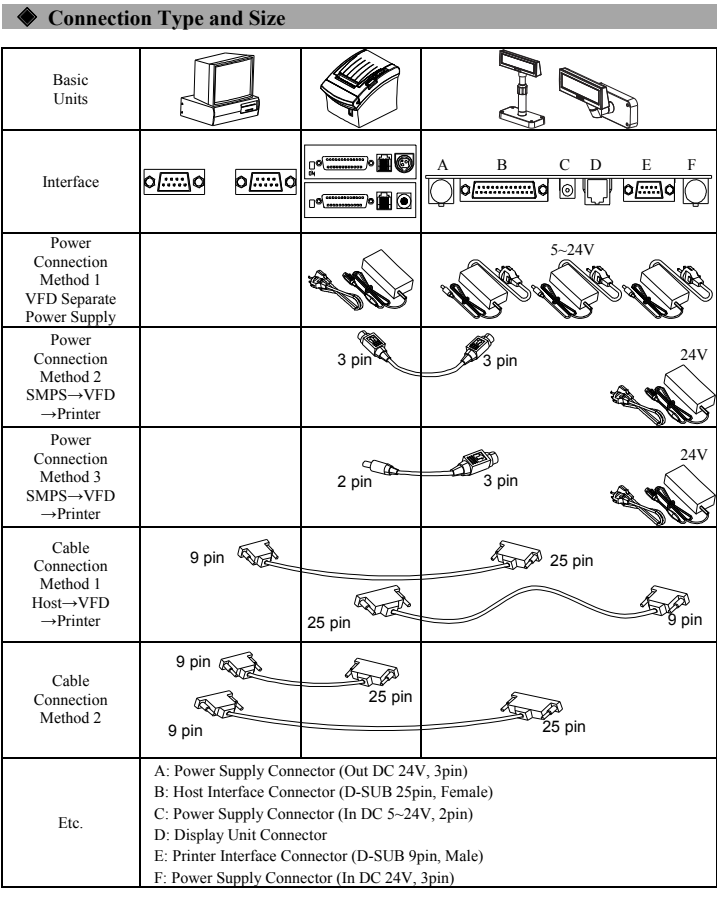

#### **◆ Rotation Function**

This product allows display rotation to any position or angle desired by the user. Please adhere to the following instructions during installation to prevent possible product damage and/or malfunction. Following assembly, follow the sequence below to fix the DISPLAY in the desired position.

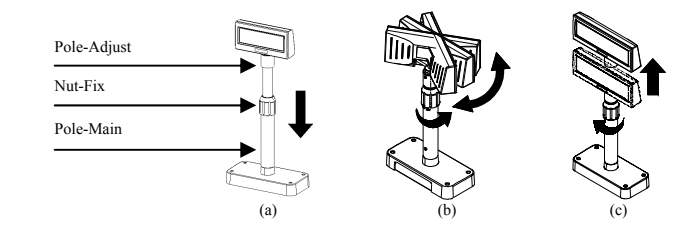

(a) Lower the DISPLAY UNIT in the direction of the arrow. Rotate the NUT-FIX to allow for lowering (Please refer to the product OPEN/CLOSE label.)

(b) Rotate the DISPLAY UNIT to the desired angle

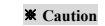

※ **Caution**  Do not rotate the DISPLAY UNIT in any direction for more that one full revolution.

(Beware as the DISPLAY UNIT can be rotated continuously.)

(c) After setting the DISPLAY to the desired position, secure the NUT-FIX.<br>(When raising the DISPLAY UNIT, lateral movement is prevented.)<br>Make sure to tighten the NUT-FIX after raising the DISPLAY UNIT to the desired heig

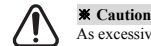

As excessive tightening of the NUT-FIX can result in product damage and/or malfunction, secure only to the extent that the DISPLAY UNIT is fixed and does not move.

#### ※ **Caution**

As shown in figure (A), make sure to fully lower the DISPLAY UNIT before rotating. Rotation of the DISPLAY UNIT when it is not fully lowered will produce a clicking<br>sound. This sound does not indicate any product breakage and is a result of the friction<br>between the POLE-MAIN RIB and the rotation section

#### **◆ Tilting Function**

This product allows display tilting to any angle desired by the user. Please adhere to the following instructions during installation to prevent possible product damage and/or malfunction. The display can be angled left and right from the Center Line in 13° angle intervals for a total of 4 steps, 5 positions. (Angling: 52°max.)

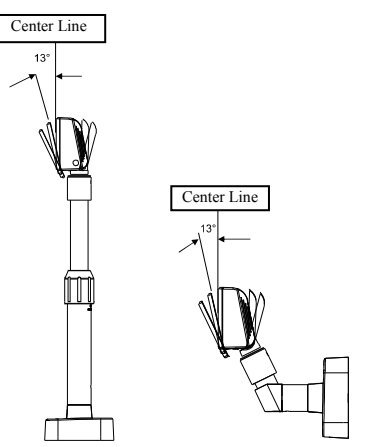

#### ◈ **Setting the DIP Switches**

Changing Dip Switch settings must be done when the printer is off. Any changes done while the printer is on will not be processed.

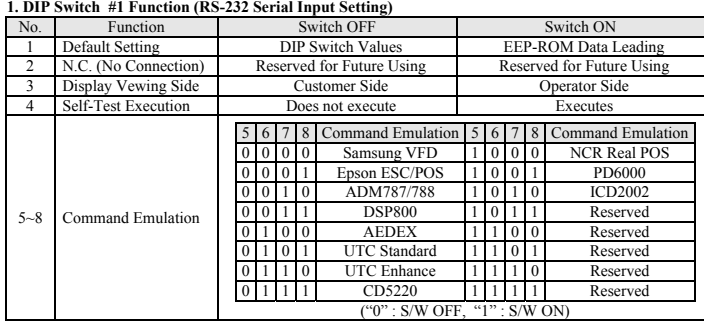

#### **2. DIP Switch #2 Function**

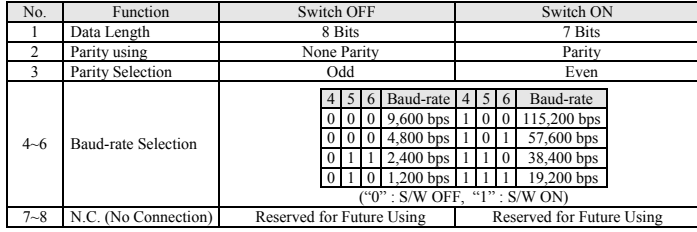

#### ◈ **WEEE (Waste Electrical and Electric Equipment)**

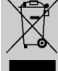

This marking shown on the product or its literature, indicates that is should not be disposed with other household wastes at the end of its working life, To prevent possible harm to the environment or human health from uncontrolled waste disposal, please separate this from other types of wastes and<br>recycle it responsibly to promote the sustainable reuse of material resources. Household users should<br>contact either the re should contact their supplier and check the terms and conditions of the purchase contract. This product should not be mixed with other commercial wastes for disposal.

#### ☎ **BIXOLON Co., Ltd.**

#### **● Website** http://www.bixolon.com

#### **● Korea Headquarters**

(Add) 7~8F, (Sampyeong-dong), 20, Pangyoyeok-ro241beon-gil, Bundang-gu, Seongnam-si, Gyeonggi-do, 13494, Korea (ROK) (Tel.) +82-31-218-5500

**● U.S. Office**  (Add) BIXOLON America Inc., 3171 Fujita St, Torrance, CA 90505 (Tel.) +1-858 764 4580

**● Europe Office**  (Add) BIXOLON Europe GmbH, Tiefenbroicher Weg 35 40472 Düsseldorf (Tel.) +49 (0)211 68 78 54 0